# 国内 eSIM 設定方法(Android 版)

#### 必ず Wifi 環境下でご設定ください

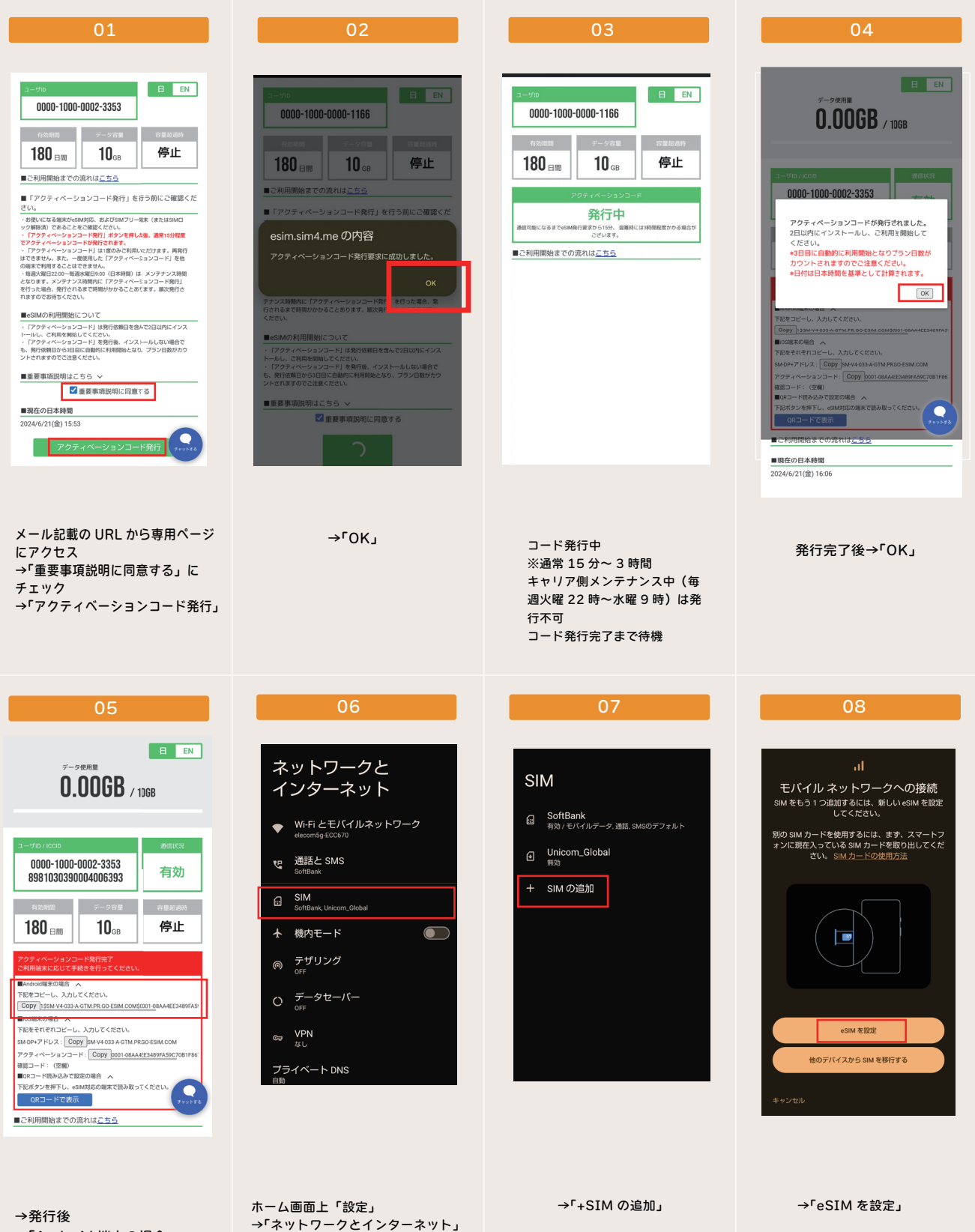

→「Android 端末の場合」

 $\rightarrow$ <sup> $r$ </sup>SIM」

→表示されるコードをコピー

## 国内版 eSIM 設定方法

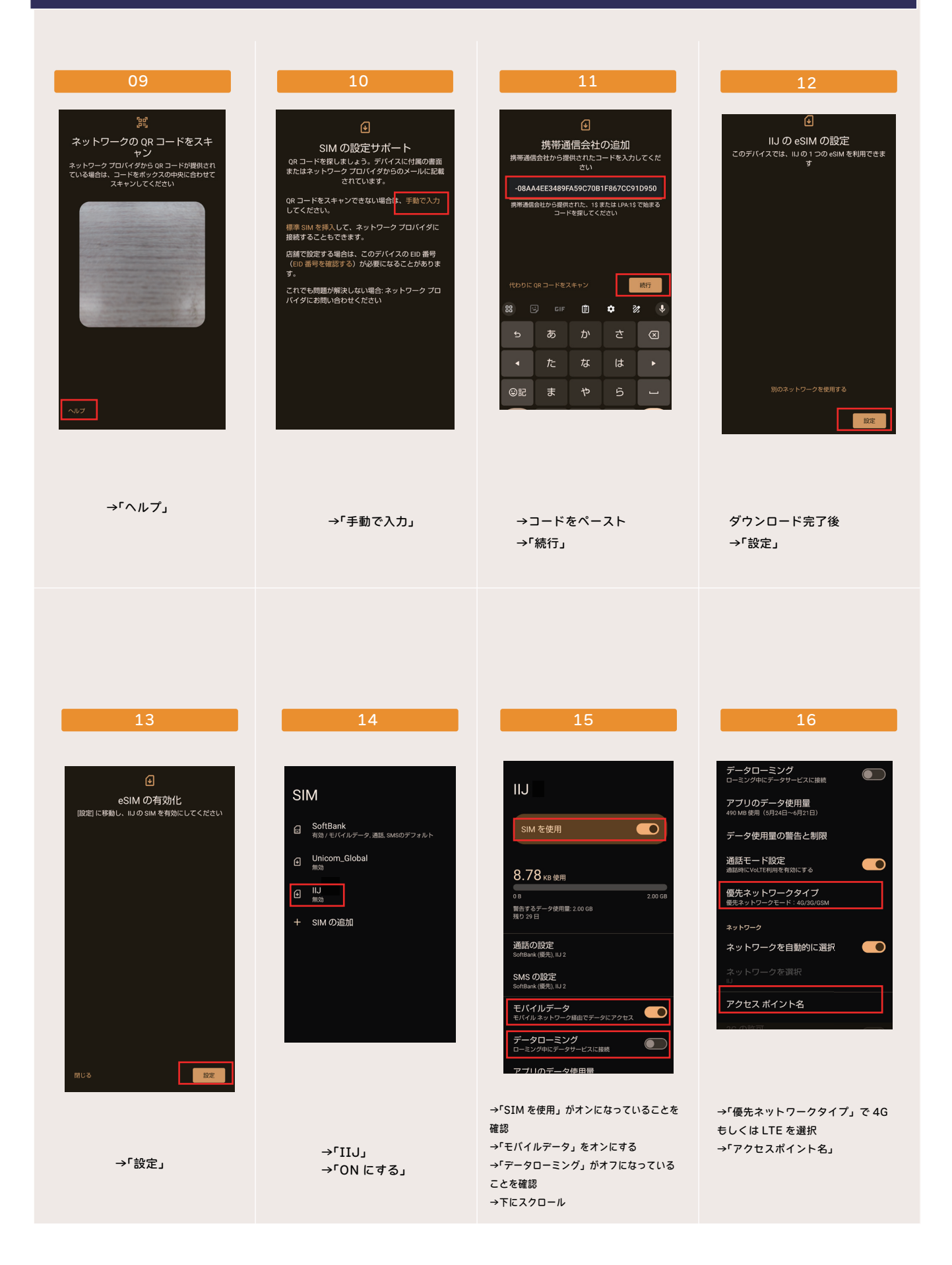

## 国内版 eSIM 設定方法

アクセスポイントの

編集

名前

APN

プロキシ<br><sup>未設定</sup>

ボート

ユーザー名

パスワード

サーバー

**MMSC** 

MMSプロキシ<br><sub>未除常</sub> MMSボート<br><sub>未設定</sub> MCC<br>440 **MNC** 認証タイプ APNタイプ

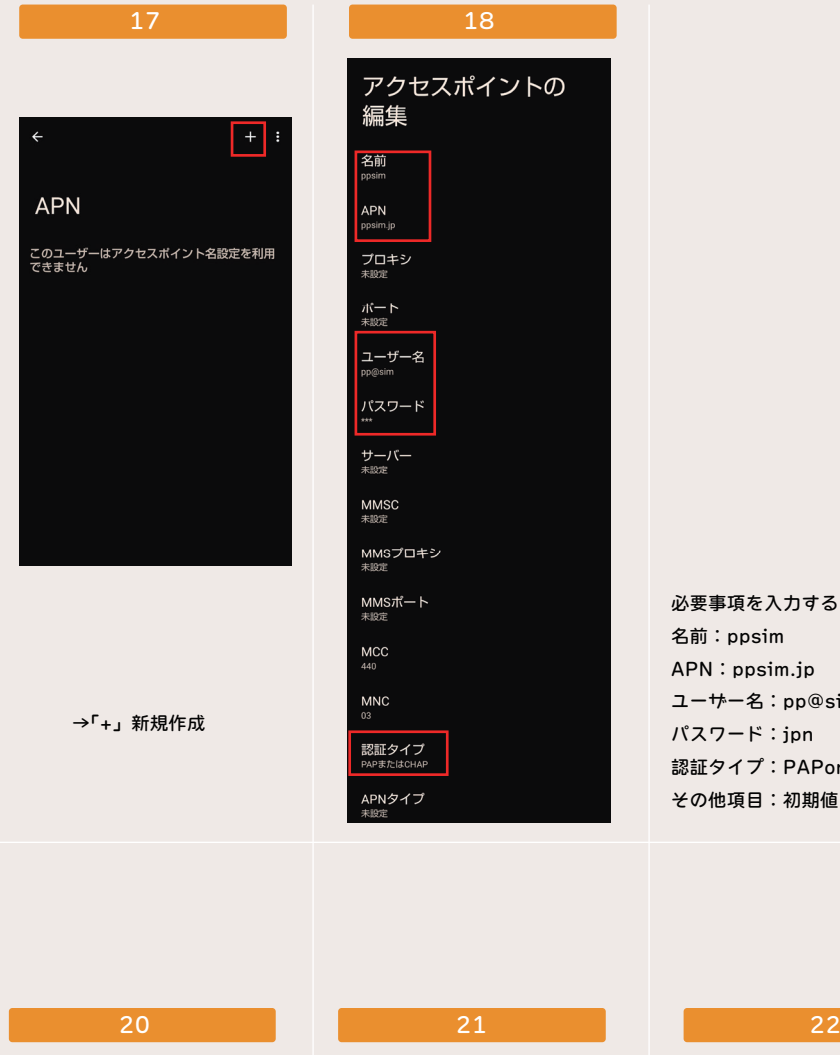

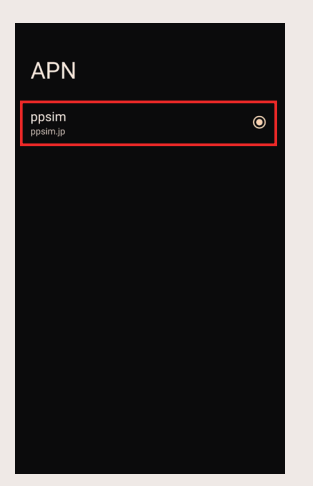

今作成した「ppsim」に チェックを入れる

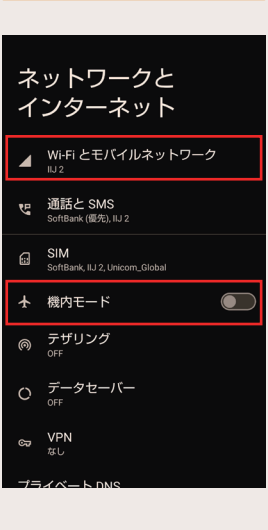

ネットワークとインターネッ トに戻り →「機内モード」がオフになっ ていることを確認 →「Wifi」をオフにする

→端末の再起動

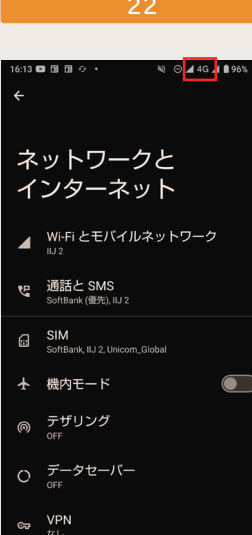

必要事項を入力する 名前:ppsim APN: ppsim.jp ユーザー名:pp@sim パスワード:jpn

認証タイプ:PAPorCHAP その他項目:初期値もしくは空欄

→アンテナピクト横に「4G」または 「LTE」表示が出れば開通完了 →インターネット閲覧等で通信を確か めてください

※キャリア側メンテナンス中(毎週火 曜 22時~水曜 9時)は開通出来ません。 ※一度の再起動で開通しない場合、時 間をおいて再起動を繰り返してくださ い

#### ※残量や期間の確認は 01 の URL よりご **覧いただけます。**

→「保存」

19

アクセスポイントの

編集

名前

APN<br>code in

プロキシ

ボート

ユーザー名

パスワード

サーバー

キャンセル

※上手くいかない、開通しない場合には 01 記載の「ユーザ ID」を記載の上、 その画面のスクリーンショットを付けて販 売店にご連絡ください。

※開通しない、上手くいかないからと 回線情報の削除は絶対にしないでください。 一度ダウンロードした回線は再度ダウン ロード出来ません。 まずは販売店にお問い合わせをお願いいた します。

※一度回線情報を削除してしまうと復旧は できません。 、こまこん。<br>削除に伴う返品交換も承れませんのでご

了承ください。

※プリペイド商品につき再発行は出来ませ ん。

。<br>その為、いかなる理由においても端末を 跨いでのご利用は出来かねます。

※プリペイド商品のため、お客様都合での 返品交換は承れません。